# STOCHV – Sexy Stochastic Indicator developped by Melpheos

//+------------------------------------------------------------------+ //| Global Filtering Settings | //+------------------------------------------------------------------+

extern string Global\_Bollinger\_Filtering = ""; extern int bollinger\_period =  $20$ ; extern int bollinger\_deviation = 2; extern int spread\_multiplicator = 5; // This filters signal when BB upper band – lower band is less than the spread \* spread\_multiplicator.  *You have to adapt this value depending on the TF used. The longer the TF, the bigger the spread multiplicator should be.* 

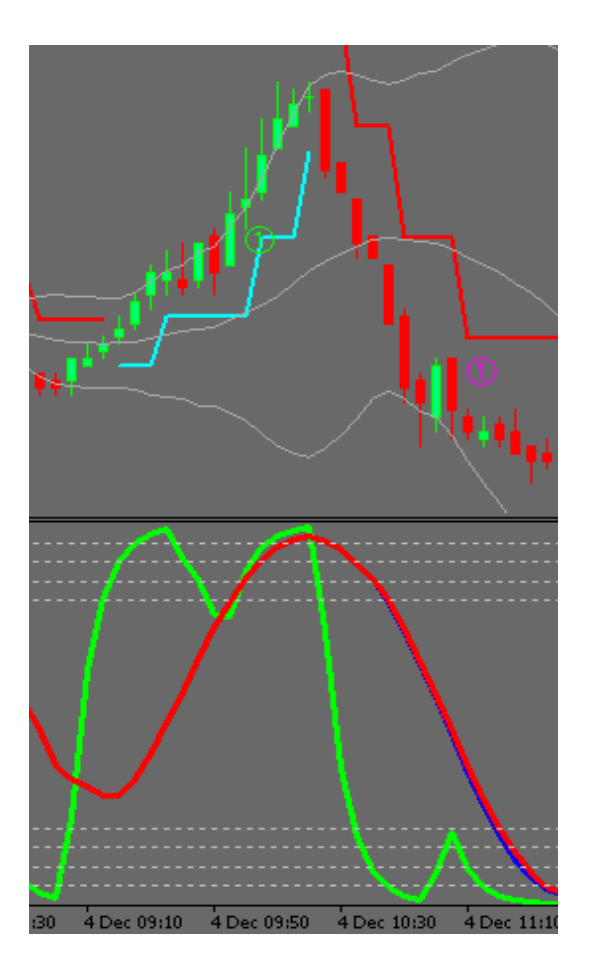

The next set of filters are for this type of signal showing on the left side.

#### **For an UP trend**

*V shape exist and is lower than set level Medium Speed stochastic is heading north with minimum speed Slow stoch is higher than oversold level Slow stoch is not yet in overbought and heading north with minimum speed MA is heading north with minimum speed* 

### **For a DOWN trend**

*/\ shape exist and is higher than set level Medium Speed stochastic is heading south with minimum speed slow stoch is higher than overbought level slow stoch is not yet in oversoldt and heading south with minimum speed, MA is heading south with minimum speed* 

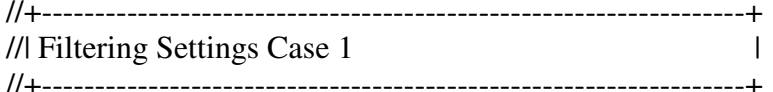

extern string Case1\_Filtering\_Settings = "";

extern bool Show\_Case1 = True; *// Show this type of signal or not. True is show.* 

extern int OSOB Fast Stoch1 = 25; // Fast stochastic should go higher than the set level for a signal to appear in a downtrend.  *For an uptrend the calculation is 100 – OSOB\_Fast\_Stoch* 

extern int OSOB\_Med\_Stoch1 = 20; *// Medium stoch should be higher than this level for a signal to appear in an uptrend. For a downtrend, calculation is 100 – OSOB\_Slow\_Stoch* 

extern int OSOB\_Slow\_Stoch1 = 10; *// Slow stoch should be higher than this level for a signal to appear in an uptrend. For a downtrend, calculation is 100 – OSOB\_Slow\_Stoch* 

extern int Medium\_Stoch\_Speed\_Filter1 = 1*; // Medium stoch should be moving more point than the set level in the direction of the trend for a signal to appear. This calculation is done on two successive candles.* 

extern int Slow Stoch Speed Filter1 = 1; // *Slow stoch should be moving more point than the set level in the direction of the trend for a signal to appear. This calculation is done on two successive candles.* 

extern int Fast\_MA\_Filter\_Period1 = 15; *// You will be using this moving average to filter signal*.

extern double Fast MA Speed Filter1 = 0.0; // The moving average should be moving more pips than the set value in the direction of the trend.  *This value has to be adapted depending on the TF. The longer the TF, the higher the speed filter should be. For example on Geppy, value would be 0.02 on M15 but 0.1 on H1.*

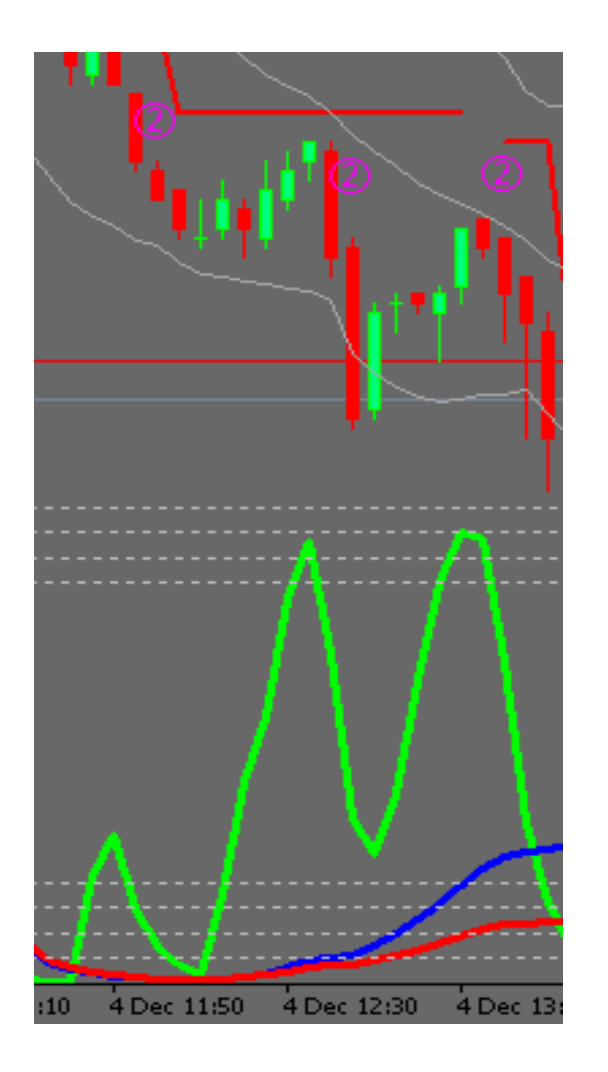

The next set of filters are for this type of signal showing on the left side.

#### **For an UP trend**

*V shape exist and is lower than set level Medium Speed stochastic is higher than overbought level Medium Stoch in not in a strong downward trend slow stoch is higher than overbought level MA is heading north with minimum speed* 

#### **For a DOWN trend**

*/\ shape exist and is higher than set level, Medium Speed stochastic is lower than oversold level Medium Stoch in not in a strong upward trend slow stoch is lower than oversold level MA is heading south with minimum speed* 

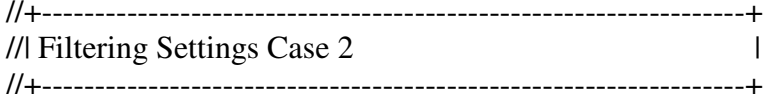

extern string Case2 Settings = ""; extern bool Show\_Case2 = True; *// Show this type of signal or not. True is show* 

extern int OSOB\_Med\_Stoch2 = 40; *// Medium stoch should NOT be higher than this level for a signal to appear in a downtrend. For an uptrend, calculation is 100 – OSOB\_Slow\_Stoch* 

extern int OSOB\_Slow\_Stoch2 = 20; *// Slow stoch should be lower than this level for a signal to appear in an downtrend. For an uptrend, calculation is 100 – OSOB\_Slow\_Stoch* 

extern int Medium\_Stoch\_Speed\_Filter2 = 4; *// Medium stoch should NOT be moving more point than the set level counter to the direction of the trend for a signal to appear. This calculation is done on two successive candles.* 

extern int Fast\_MA\_Filter\_Period2 = 15; *// You will be using this moving average to filter signal*.

extern double Fast\_MA\_Speed\_Filter2 = 0.0; *// The moving average should be moving more pips than the set value in the direction of the trend.. This value has to be adapted depending on the TF. The longer the TF, the higher the speed filter should be. For example on Geppy, value would be 0.02 on M15 but 0.1 on H1.*

extern int OSOB\_Fast\_Stoch2 = 20; *// Fast stochastic should go higher than the set level for a signal to appear in a downtrend. For an uptrend the calculation is 100 – OSOB\_Fast\_Stoch*

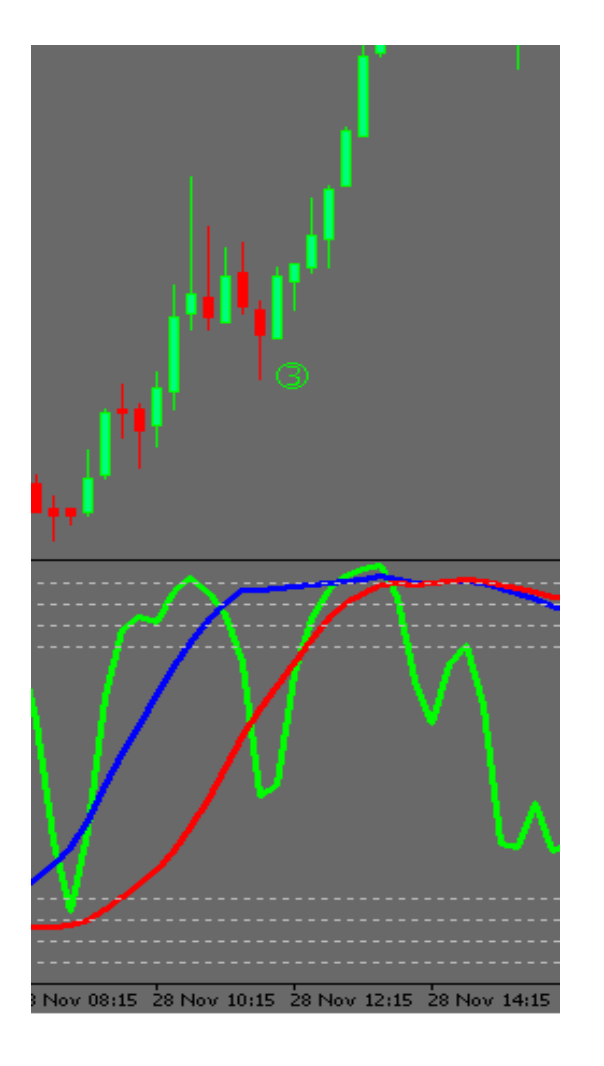

The next set of filters are for this type of signal showing on the left side.

#### **For an UP trend**

*V shape exist and is lower than set level Medium Speed stochastic is higher than overbought level Medium Stoch is not in a strong downward trend Slow stoch is heading north with minimum speed slow stoch is higher than oversold level, MA is heading north with minimum speed* 

## **For a DOWN trend**

*/\ shape exist and is higher than set level Medium Speed stochastic is lower than oversold level Medium Stoch is not in a strong upward trend Slow stoch is heading south with minimum speed slow stoch is lower than overbought level MA is heading south with minimum speed* 

#### //+------------------------------------------------------------------+ //| Filtering Settings Case 3 | //+------------------------------------------------------------------+

extern string Case3 Settings = "";

extern bool Show\_Case3 = True; *// Show this type of signal or not. True is show* 

extern int OSOB Fast Stoch3 = 20; // Fast stochastic should go higher than the set level for a signal to appear in a downtrend.  *For an uptrend the calculation is 100 – OSOB\_Fast\_Stoch* 

extern int OSOB Med Stoch3 = 25; // Medium stoch should NOT be higher than this level for a signal to appear in a downtrend.  *For an uptrend, calculation is 100 – OSOB\_Slow\_Stoch* 

extern int OSOB\_Slow\_Stoch3 = 20; *// Slow stoch should be higher than this level for a signal to appear in an uptrend. For a downtrend, calculation is 100 – OSOB\_Slow\_Stoch* 

extern int Medium\_Stoch\_Speed\_Filter3 = 3; *// Medium stoch should NOT be moving more point than the set level counter to the direction of the trend for a signal to appear. This calculation is done on two successive candles.* 

extern int Slow\_Stoch\_Speed\_Filter3 = 1; // *Slow stoch should be moving more point than the set level in the direction of the trend for a signal to appear. This calculation is done on two successive candles.* 

extern int Fast\_MA\_Filter\_Period3 = 10; *// You will be using this moving average to filter signal*.

extern double Fast MA Speed Filter3 = 0.0; // The moving average should be moving more pips than the set value in the direction of the trend..  *This value has to be adapted depending on the TF. The longer the TF, the higher the speed filter should be. For example on Geppy, value would be 0.02 on M15 but 0.1 on H1.*

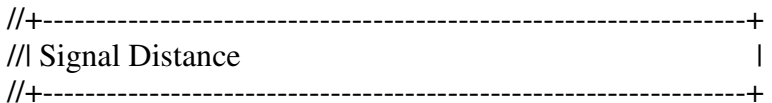

extern string Signal\_Distance\_Setting = "";

extern double Signal\_Distance = 1.6; *// This is the distance you want the signal to appear from the price. This calculation is done with average range of the last 10 candle \* Signal\_Distance.* 

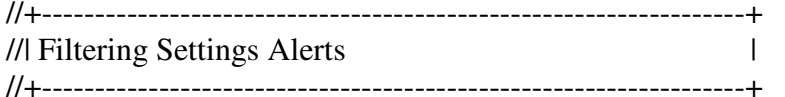

extern bool DisplayAlert = true; *// use Alert* 

extern bool emailAlert = false; *// use mail Alert*